## Melde seg på forkurs i matematikk

Dersom du skal starte på et studium innen tekniske fag, trenger du kanskje å friske opp matematikk kunnskapene dine? Under finner du en beskrivelse av hvordan du kan melde deg på selvstudiet «Forkurs i matematikk – Fagskolen i Agder».

1. Klikk på linken <https://fagskoleniagder.itslearning.com/>

I bildet du får opp velger du **Ekstern kurskatalog/External course catalogue** nede til venstre:

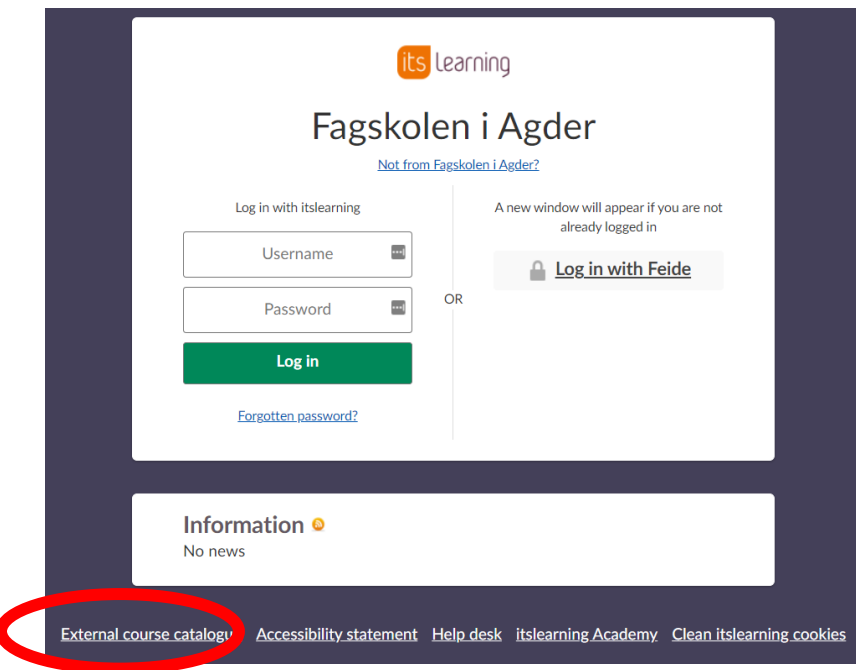

## 2. Klikk på kurset «Forkurs matematikk – Fagskolen i Agder»

 $\overline{1}$ 

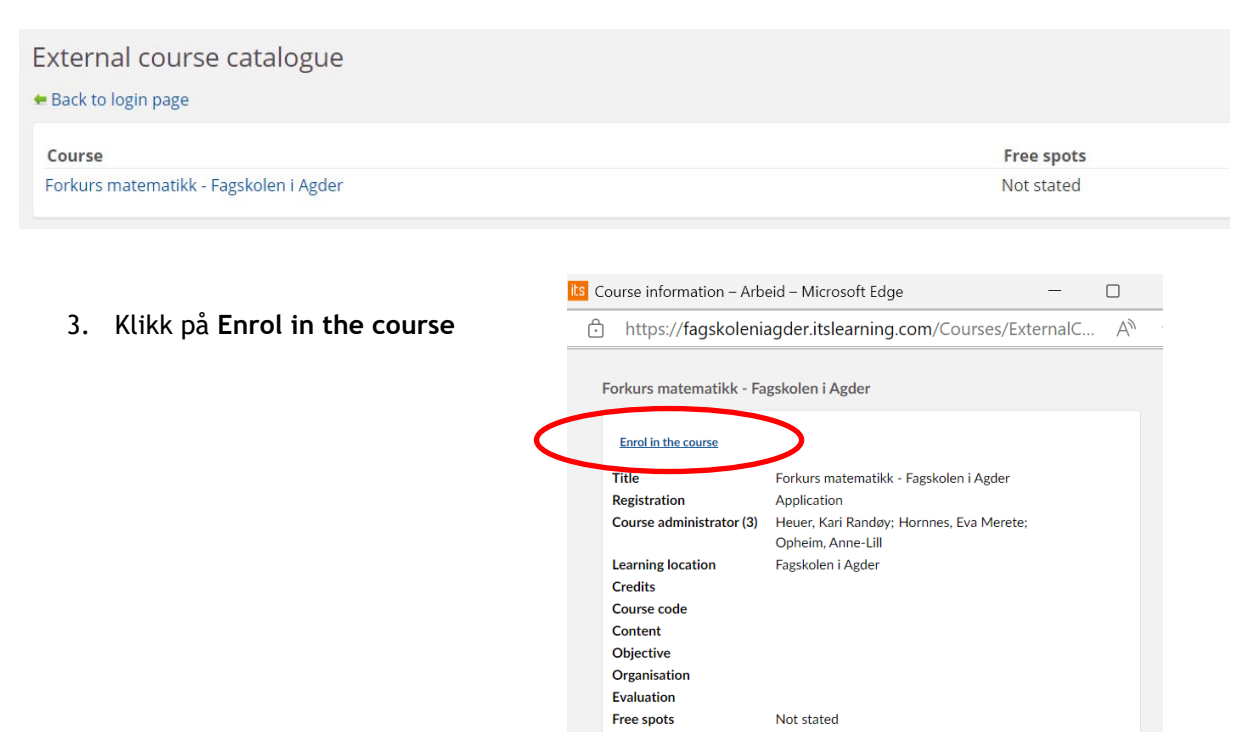

4. Fyll ut med eget navn og epostadresse, tast OK. Du får da opp følgende bekreftelse:

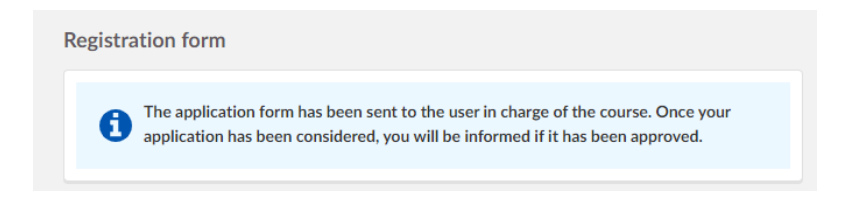

- 5. Du får en bekreftelsesmail på at søknad er mottatt på e-postadressen du oppgave i pkt.4
- 6. Når søknad er godkjent av lærer i emnet, får du nok en mail, denne gang med brukernavn, passord og link til kurset

OBS! Sjekk søppelposten din, kanskje mailen med brukernavn og passord havner der!

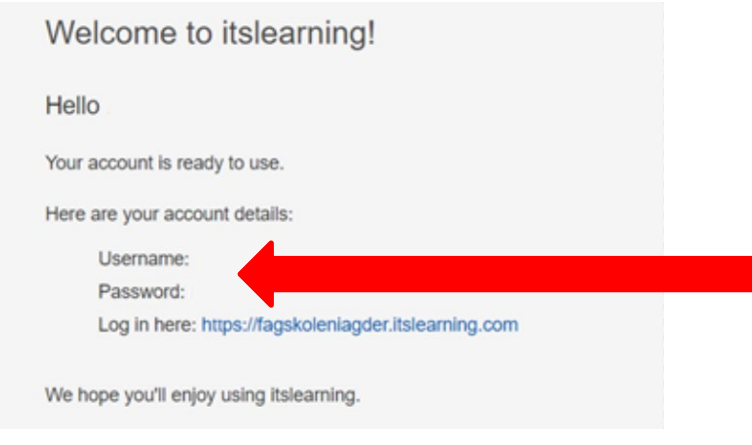

**Lykke til**